PRINTED: 05/01/89<br>PRINTED: 05/01/89

### SOFTWARE SUPPORT PACKAGE TAPE ZETACO PRINTED: 05/01/89<br>
SHEET 1 OF 1<br>
SOFTWARE SUPPORT PACKAGE TAPE<br>
ZETACO<br>
FOR: BMX-2<br>
ASSEMBLY #: 950-029-00

### ASSEMBLY #: 950-029-00<br>REV. LEVEL: B

### 1. TAPE GENERATION:

- A. Log on the system and then enter: TAPES
- B. Load tape drive with a blank tape with write ring, select density and put drive on-line.
- C. Enter M387"\*" and the following will be displayed:

This is tape 400-387-00 "\*"

File names will display as they are dumped to tape. When all have been dumped, screen will display:

Tape 400-387-00 "\*" complete.

D. Remove tape from drive; remove write ring from tape; label the tape as follows:

ZETACO MODEL BMX-2 SUPPORT PACKAGE 400-387-00 "\*" 800 OR 1600 BPI

E. To generate another tape, go back to Step B; otherwise type BYE.

### 2. PROGRAMS ON TAPE:

- A. CFBMX2.SV REV. 07.30
- B. BMX2D.SV\_ REV. 04.00
- C. ZMTRL.SV REV. 02.30

### 3. LISTINGS TO ACCOMPANY TAPE:

- A. BMX2D REV. 04.00
- B. ZMTRL REV. 02.30
- \* Indicates Current Revision

3. LISTINGS TO ACCOMPANY TAPE:

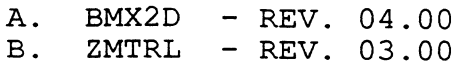

 $\mathcal{L}^{\text{max}}_{\text{max}}$  and  $\mathcal{L}^{\text{max}}_{\text{max}}$ 

 $\mathcal{L}^{\mathcal{L}}(\mathcal{L}^{\mathcal{L}})$  . The set of  $\mathcal{L}^{\mathcal{L}}(\mathcal{L}^{\mathcal{L}})$ 

 $\sim$ 

\* Indicates Current Revision

### ocT 1 8 199%

### PRINTED: 10/17/91 SHEET 1 OF 1

### SOFTWARE SUPPORT PACKAGE TAPE ZETACO

FOR: BMX-2 ASSEMBLY #: 950-029-00 REV. LEVEL: &

### 1. TAPE GENERATION:

A. Log on the system and then enter: TAPES

- B. Load tape drive with a blank tape with write ring, select density and put drive on-line.
- C. Enter M387"\*" and the following will be displayed:

This is tape 400-387-00 "\*"

File names will display as they are dumped to tape. When all have bee This is tape 4<br>File names will display as<br>dumped, screen will display:

Tape 400-387-00 "\*" complete.

D. Remove tape from drive; remove write ring from tape; label the tap Remove tap<br>as follows:

ZETACO MODEL BMX-2 SUPPORT PACKAGE 400-387-00 "\*" 800 OR 1600 BPI

E. To generate another tape, go back to Step B; otherwise type BYE.

2. PROGRAMS ON TAPE:

A. ZETABOOTO.SV - REV. 2.00 ZETABOOT1.SV - REV 1.00 ZETABOOT1.SV - REV 1.<br>CFBMX2.SV - REV. 7.40 C. CFBMX2.SV - REV. 7.40<br>D. BMX2D.SV - REV. 4.00 A. ZETABOOTO.SV - REV.<br>B. ZETABOOT1.SV - REV 1<br>C. CFBMX2.SV - REV. 7.4<br>D. BMX2D.SV - REV. 4.00<br>E. ZMTRL.SV - REV. 3.00 E. ZMTRL.SV - REV. 3.00<br>3. LISTINGS TO ACCOMPANY TAPE:

LISTINGS TO ACCOMPANY T<br>A. BMX2D - REV. 04.00

A. BMX2D - REV. 04.00<br>B. ZMTRL - REV. 03.00

\* Indicates Current Revision

INTED: 03/28/91 SHEET 1 OF 1

# SOFTWARE SUPPORT PACKAGE TAPE ZETACO TRIED: 03/28/91<br>
SOFTWARE SUPPORT PACKAGE TAPE<br>
FOR: BMX-2<br>
RETACO<br>
ASSEMBLY #: 950-029-00

REV. LEVEL: D

1. TAPE GENERATION:

A. Log on the system and then enter: TAPES

- B. Load tape drive with a blank tape with write ring, select density and put drive on-line.
- C. Enter M387"\*" and the following will be displayed:

This is tape 400-387-00 "\*"

This is tape 400-387-00 "\*"<br>File names will display as they are dumped to tape. When all have been<br>dumped, screen will display:

Tape 400-387-00 "\*" complete.

D. Remove tape from drive; remove write ring from tape; label the tape as follows:

ZETACO MODEL BMX-2 SUPPORT PACKAGE 400-387-00 "\*" 800 OR 1600 BPI

E. To generate another tape, go back to Step B; otherwise type BYE.

2. PROGRAMS ON TAPE:

A. CFBMX2.SV - REV. 07.40 B. BMX2D.SV - REV. 04.00 C. ZMTRL.SV - REV. 03.00

INTED: 03/14/91<br>
SHEET 1 OF 1

# SOFTWARE SUPPORT PACKAGE TAPE ZETACO INTED: 03/14/91<br>
SOFTWARE SUPPORT PACKAGE TAPE<br>
FOR: BMX-2<br>
REPORT PACKAGE TAPE<br>
ASSEMBLY #: 950-029-00

REV. LEVEL: C

1. TAPE GENERATION:

- A. Log on the system and then enter: TAPES
- B. Load tape drive with a blank tape with write ring, select density and put drive on-line.
- C. Enter M387"\*" and the following will be displayed:

This is tape 400-387-00 "\*"

of Encertios, and the forrowing writ be dropping.<br>This is tape 400-387-00 "\*"<br>File names will display as they are dumped to tape. When all have been File names will display a:<br>dumped, screen will display:

Tape 400-387-00 "\*" complete.

D. Remove tape from drive; remove write ring from tape; label the tape as follows:

ZETACO MODEL BMX-2 SUPPORT PACKAGE 400-387-00 "\*" 800 OR 1600 BPI

E. To generate another tape, go back to Step B; otherwise type BYE.

2. PROGRAMS ON TAPE:

> A. CFBMX2.SV - REV. 07.30 B. BMX2D.SV - REV. 04.00 C. ZMTRL.SV - REV. 03.00